## Дарси 3. Доираи коркарди интегрони.

Хангоми ба фазои Visual Basic дохил шудан, қадамқои зеринро пай дар пай ичро кунел:

## Тартиби ичрои кор

1. Барномаи Visual Basic–ро ба кор андозед. Баъди ба кор даровардани он дар экран равзанаи диалогии New Project (расми 1.1) пайдо мешавад. Ин равзана барои истифодабаранда интихоби амалхои ояндаро имкон медихад ва аз се банд (хисса) иборат аст:

- New огози сохтани лоихаи нав;
- $\bullet$  Existing интихоби замима аз лоихахои нав;
- Resent руйхати лоих ахои охирон.

Дар равзанаи расми 1.1 банди New кушода аст ва лоихаи намуди Standart.EXE интихоб шудааст.

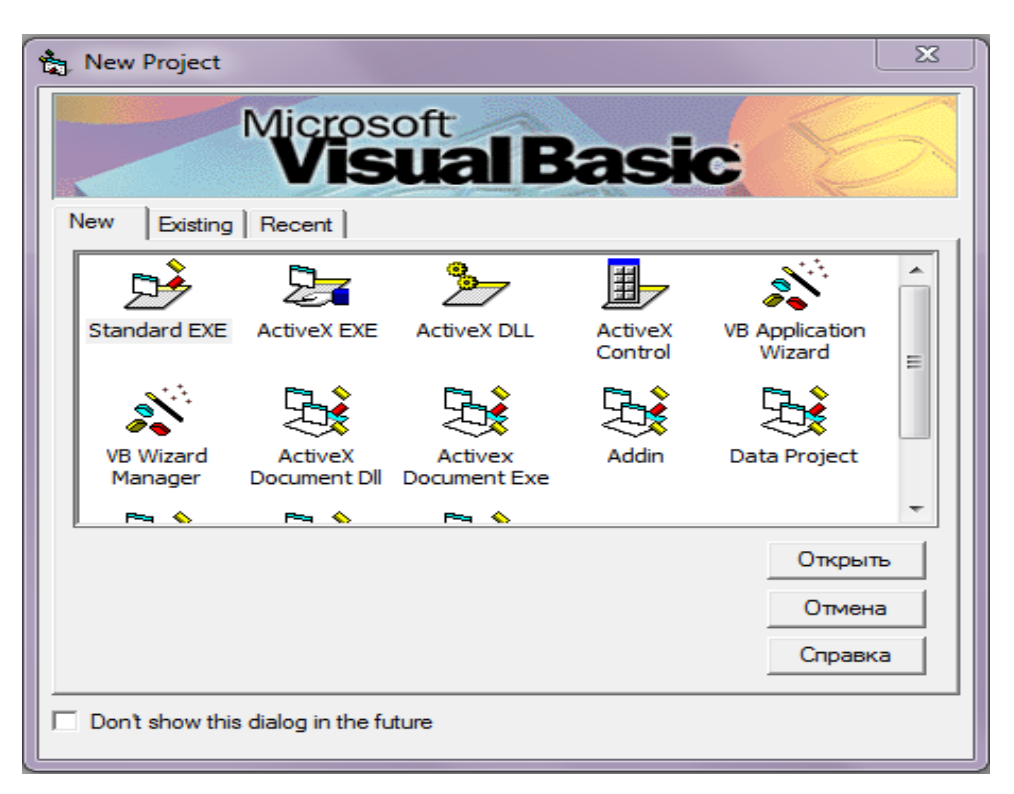

Расми 1.1

2. Тугмаи «Открыть»-ро зер кунед. Дар натича ба фазои Visual Basic фазои интегронии коркарди лоихахо (Integrated Development Enviroment) –Visual Basiс IDE дохил мешавед.

3. Намуди экран баъди сар додани барномаи Visual Basic дар расми 1.2 оварда шудааст.

Агар намуди экран аз равзанаи дар расми 1.2 фарк кунад, чунин амалхоро ичро кунед:

• агар дар Равзанаи асосии лоиха Равзанаи конструктори форма мавчуд набошад, онро кушоед ( командаи View, Object - ро интихоб кунед ё комбинатсияи тугмахои Shift+F7 -ро зер кунед). Равзанаи конструктори форма дар марказ чойгир буда, сарлавхаи *Project1-Form1* (Form)–ро дорад;

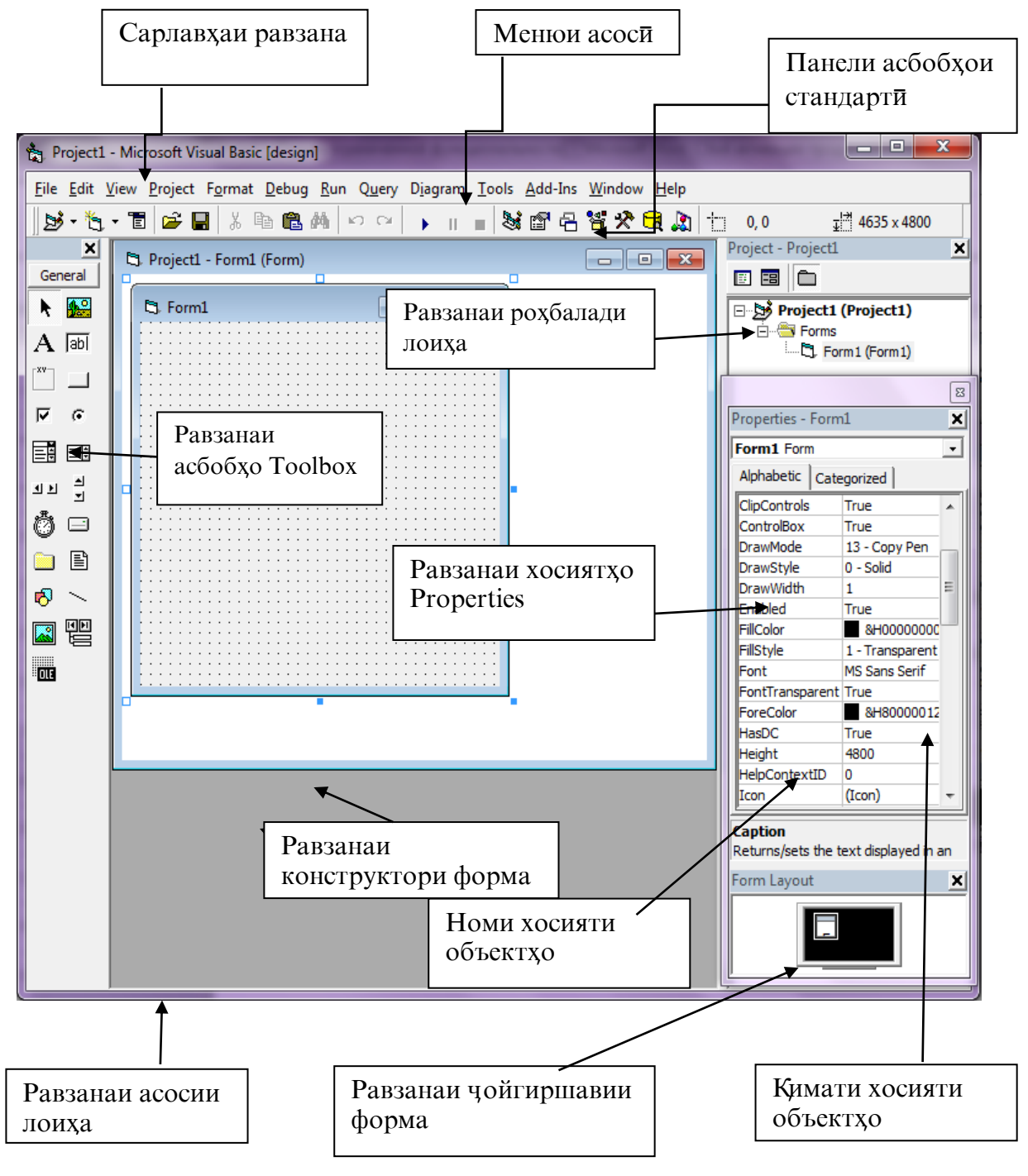

Расми 1.2

• агар дар равзанаи хосиятхо Properties мавчуд набошад, онро кушоед (командаи View, Properties Windows –ро интихоб кунед ѐ тугмахои F4-ро зер кунед, ё аз сатри асбобхо тугмачаи интихоб кунед). Равзанаи хосиятхо барои тасвир ва танзим намудани хосиятхои форма ва объекқои дар он воқеъбуда таъин шудааст;

• агар дар равзанаи асосии лоиха *Равзанаи асбобхо Tollbox* набошад, онро кушоед ( командаи View, Tollbox –ро интихоб кунед ѐ аз сатри асбобхо тугмачаи  $\mathcal{R}$  -po пахш кунед). Равзанаи асбобхо – асбоби асосии кори хангоми кор дар замимаи формаи муоинашаванда мебошад. Ин равзана пиктограммахои элементхои идоракуниро дорад бо ёрии онхо дар формаи лоиха объектхо сохта мешаванд ва шумо кисми графикии барномаи худ – интерфейси графикии истифодабаранда (Graphical user Interface  $-GUI$ ) – ро тартиб медихед;

обарои тасаввури мавкеи чойгиршавии форма дар экран истифода аз Равзанаи Form Layout қулай аст. Агар вай дар экран инъикос набошад, онро кушодан мумкин аст ( командаи View, Form Layout Window -ро интихоб кунед ё аз сатри асбобхо тугмачаи  $\boxed{\triangleq}$  интихоб кунед).

• Агар Равзанаи рохбалади лоиха Project Explorer (Project) мавчуд набошад, онро кушоед (командаи View, Project Explorer, ѐ комбинатсияи тугмахои Ctrl+R-ро зер кунед, ё аз сатри асбобхо тугмачаи **[33]** интихоб кунед). Равзанаи рохбалади лоиха намуди графикии лоихаро нишон медихад, яъне руйхати файлхоро, ки ба лоиха дохиланд, инъикос мекунад. Пеш аз хама ин як ё якчанд файлхои форма (файл бо кисми иловагии .frm), файли худи лоиха (файл бо кисми иловагии .vbp) мебошад. Ба лоиха инчунин метавонад файлхои намудхои дигар, масалан, файли модули барнома (файл бо щисми иловагии .bas) дохил шаванд.

Дар сатри асбобхои Равзанаи Project се тугмача мавчуданд: View Code, View Object, ва Toggle Folder - (расми 1.3). Тугмачаи якум барои кушодани Равзанаи коди барнома ва дуюм барои кушодани - Равзанаи конструктори форма имконият медихад.

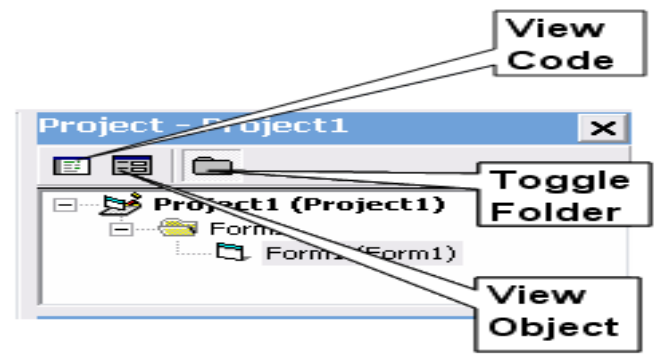

Расми 1.3

**Form.** Форма гуфта, ин мухити пешниходшавандаи графикии лоихахои Windows-ро меноманд. Дар формаи экран элементхои идоракунии зеринро гузоштан мумкин аст. Яъне тугмачаи фармоиши, равзанаи расмхо, равзанаи матнхо, руйхатхо ва г.

Аз хамин сабаб форма дар худ руйхати амалхои зеринро дар бар мегирад:

- $\bullet$  мачмуи хосиятхои равзвнаи форма ва киматхои он;
- мачмуи объектхое, ки дар равзана хастанд;
- мачмуи хосиятхои объектхо ва киматхои онхо.

Хангоми ба кор омода сохтани лоиха формаи навъи **Form1**, ба равзана мубаддал мегардад ва онро дар файлхои форма нигох дошта, номи иловагии .frm-ро мегирад.

Модули барномави (Code) – ин файли барномавиест, ки дар алохидаги нигоы дошта мешавад ва ба он щисми иловагии .bas гузошта мешавад. Одатан модули барномави гуфта, коди барнома дар назар дошта мешавад, ки танхо як барномаи объекти формаро дар бар мегирад.

Лоихаи барнома - бошад дар худ мачмуи кисматхои форма, коди барнома ва гайраро дар бар мегирад, ки дар оянда лоихаи гузоришхои Windows ба шумор меравад. Visual Basic хар як лоихаи сохта шударо чудогона нигох дошта, кисми иловагии номи лоихаро .vbp мегузорад.